#### **Tools**

**BEDTools** 

**Get Data** 

**ENCODE Tools** 

Lift-Over

**Text Manipulation** 

**Filter and Sort** 

Join, Subtract and Group

**Convert Formats** 

**Extract Features** 

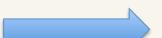

#### Tools

#### **BEDTools**

#### Get Data

- BioMart Central server
- Upload File from your computer
- UCSC Main table browser
- UCSC Archaea table browser
- BX main browser

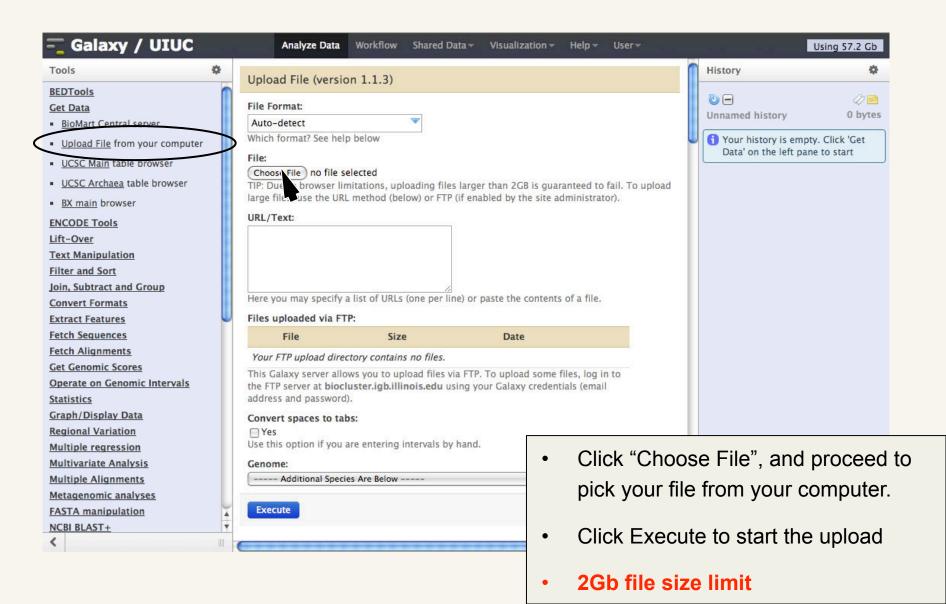

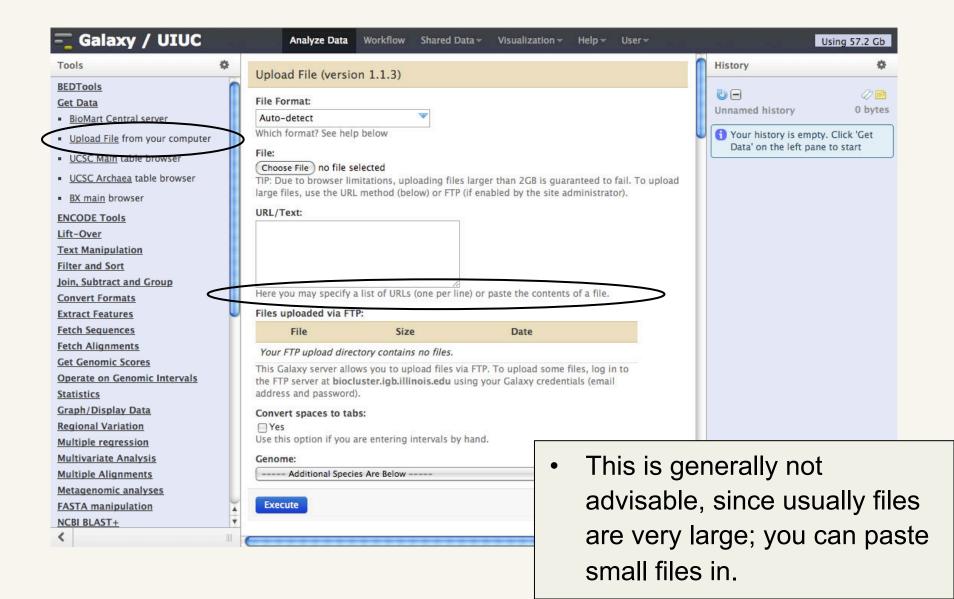

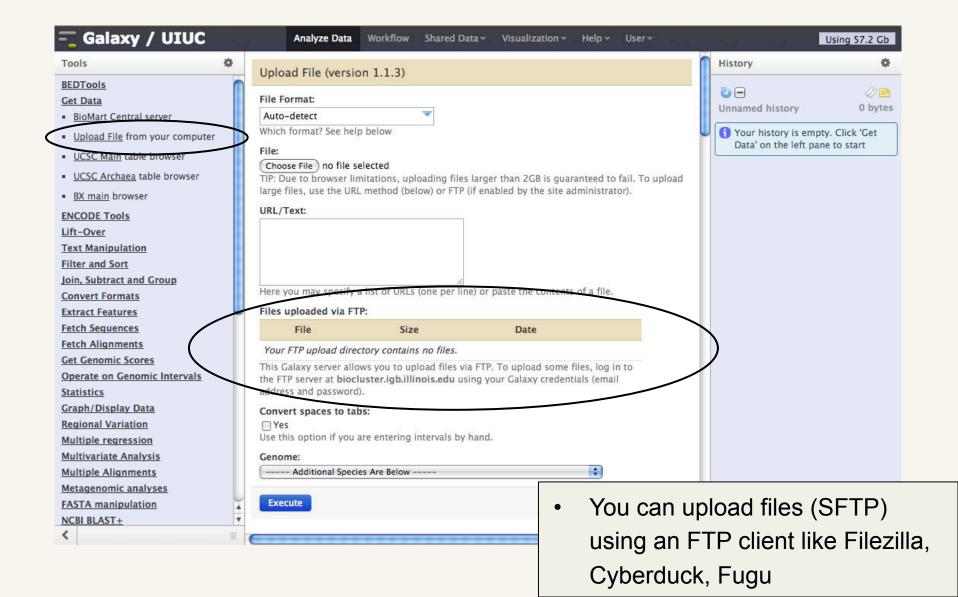

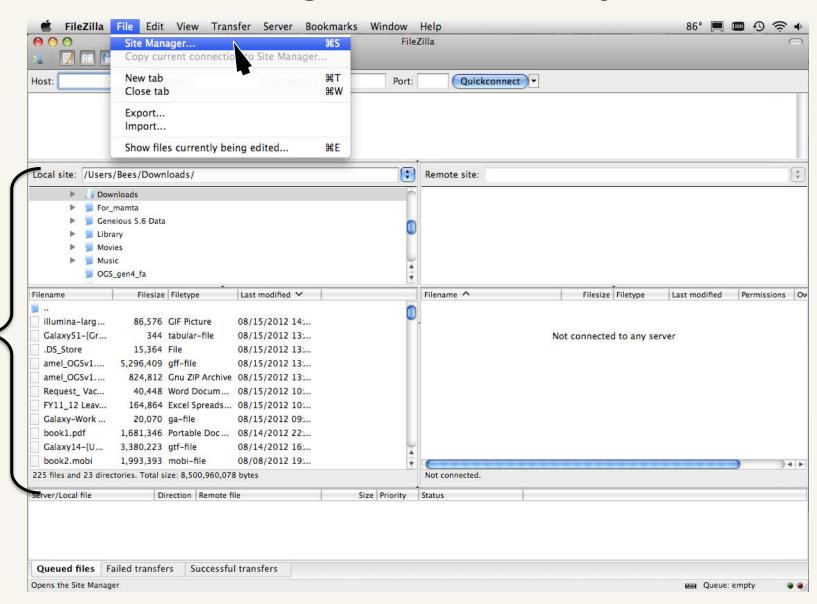

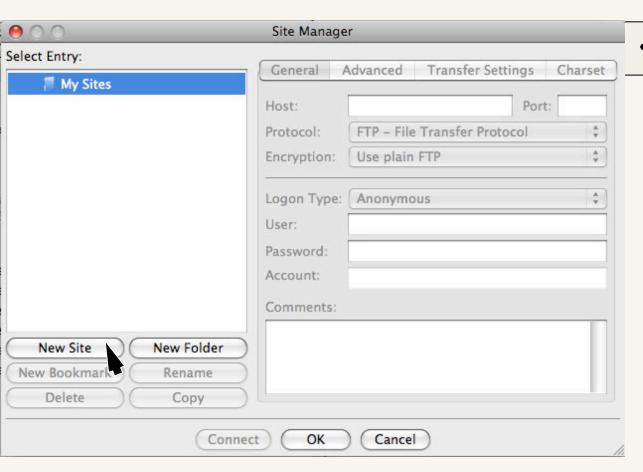

Add a new site

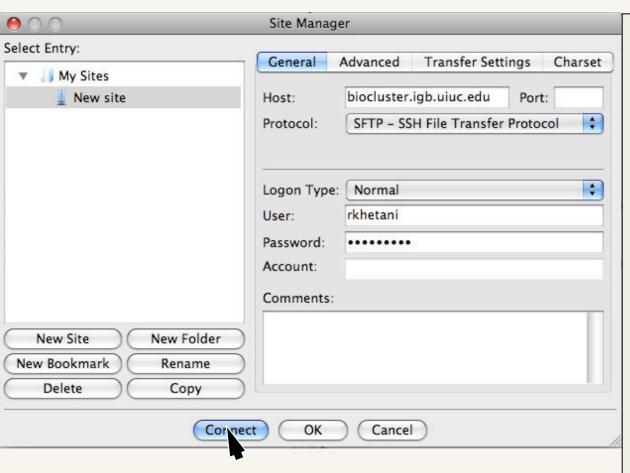

- In the "Host:" field type biocluster.igb.uiuc.edu
- Leave "Port:" empty
- Make sure you select SFTP from the "Protocol:" pull-down menu
- Change "Logon Type:" to Normal
- Enter your galaxy username and password
- Leave "Account:" empty
- Click Connect

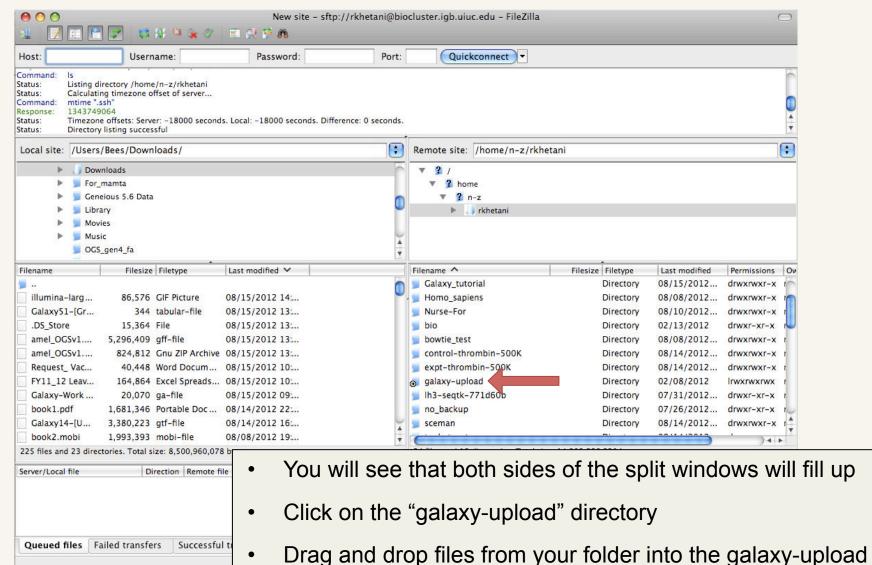

folder

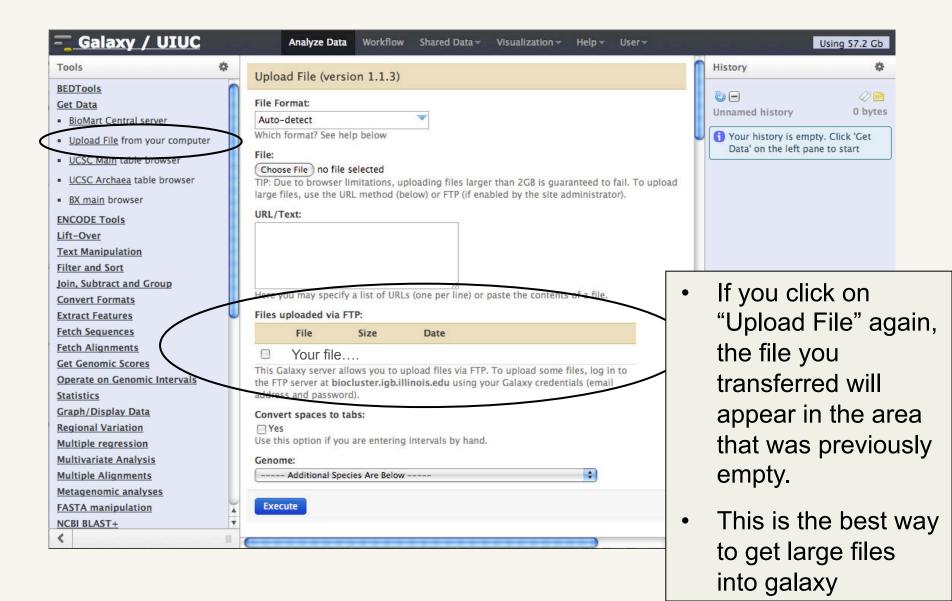